# РАЗРАБОТКА ГРАФИЧЕСКОГО СОПРОВОЖДЕНИЯ И ДИЗАЙНА ПРИЛОЖЕНИЯ «ПАЛЕО-VR»

ОБХОД ПО ДИПЛОМНОМУ ПРОЕКТИРОВАНИЮ 2024

СТУДЕНТ 4 КУРСА СПБГУ

Коробейников Денис

Преподаватель: Лапутенко Ю.В. Руководитель кафедры: Позднякова К.Г. Консультант: Григорьев Д.В.

ФАКУЛЬТЕТ ИСКУССТВ, КАФЕДРА ДИЗАЙНА

# СОДЕРЖАНИЕ:

- 2. 1. Сетка и система знаков
- 2. 2. Двенадцать периодов
- 2. 3. Классификация существ
- 2. 4. Динамический логотип
- 2. 5. Система навигации
- 2. 6. Графические элементы

# 1. ВВЕДЕНИЕ

- 1. 1. Введение
- 1.2. Цели и задачи
- 1. 3. Целевая аудитория
- 1. 4. Предпроектная подготовка
- 1. 5. Консультация по проекту
- 1. 6. Тестирование приложения
- 1. 7. Аналоги
- 1. 8. Концепция
- 1. 9. Состав проекта

# 2. РАЗРАБОТКА

- 3. 1. Макет приложения
- 3. 2. Обучение
- 3. 3. Навигация
- 3. 4. Интерактивные носители
- 3. 5. Информация об экспонатах
- 3. 6. Карьер
- 3. 7. Загрузка и оформление
- 3. 8. Плакаты

# 3. ГРАФИКА В ПРИЛОЖЕНИИ

- 4. 1. Баннер
- 4. 2. Буклет
- 4. 3. Навигация
- 4. 4. Сувениры
- 4. 5. Реклама в соц-сетях
- 4. 6. Youtube shorts 360
- 4. 7. Тизер проекта
- 4. 8. Реализация

# ДОПОЛНИТЕЛЬНЫЕ ССЫЛКИ:

Студенческое портфолио: https://disk.yandex.ru/d/iFNWL8pIIEcvqw Видеоматериал: https://disk.yandex.ru/d/VsQPP-wu-ZFo5g Пояснительная записка: https://disk.yandex.ru/d/juSZ-\_6wHfz6pA

# 4. ГРАФИЧЕСКОЕ СОПРОВОЖДЕНИЕ

# 1. ВВЕДЕНИЕ

# 1. 1. 2. ПАЛЕОНТОЛОГИЯ

Сейчас палеонтология из локального научного сообщества расширяется в направление научно-популярного интерактивного досуга. Данный формат нуждается в дизайнерских решениях, рассчитанных на новую целевую аудиторию.

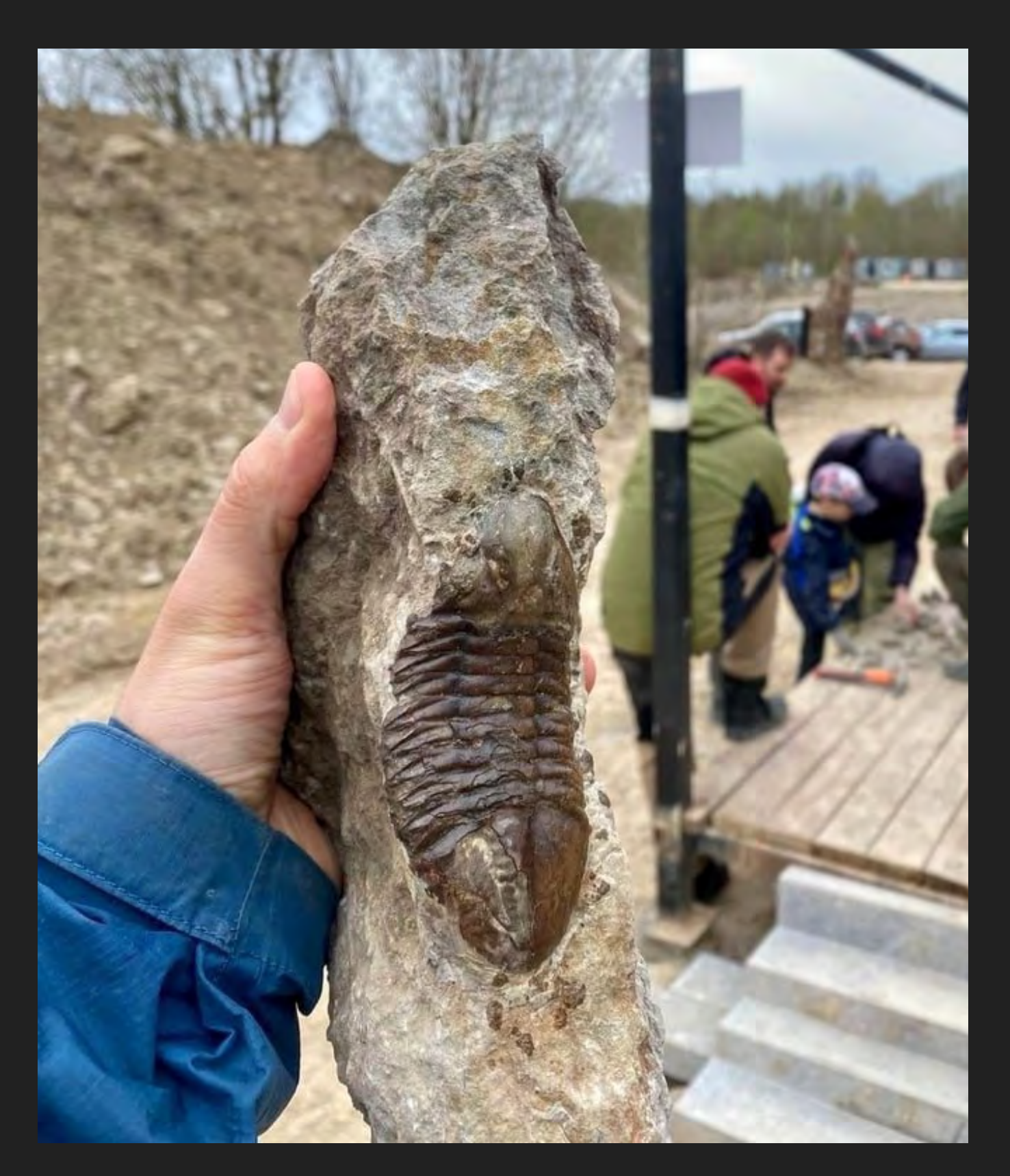

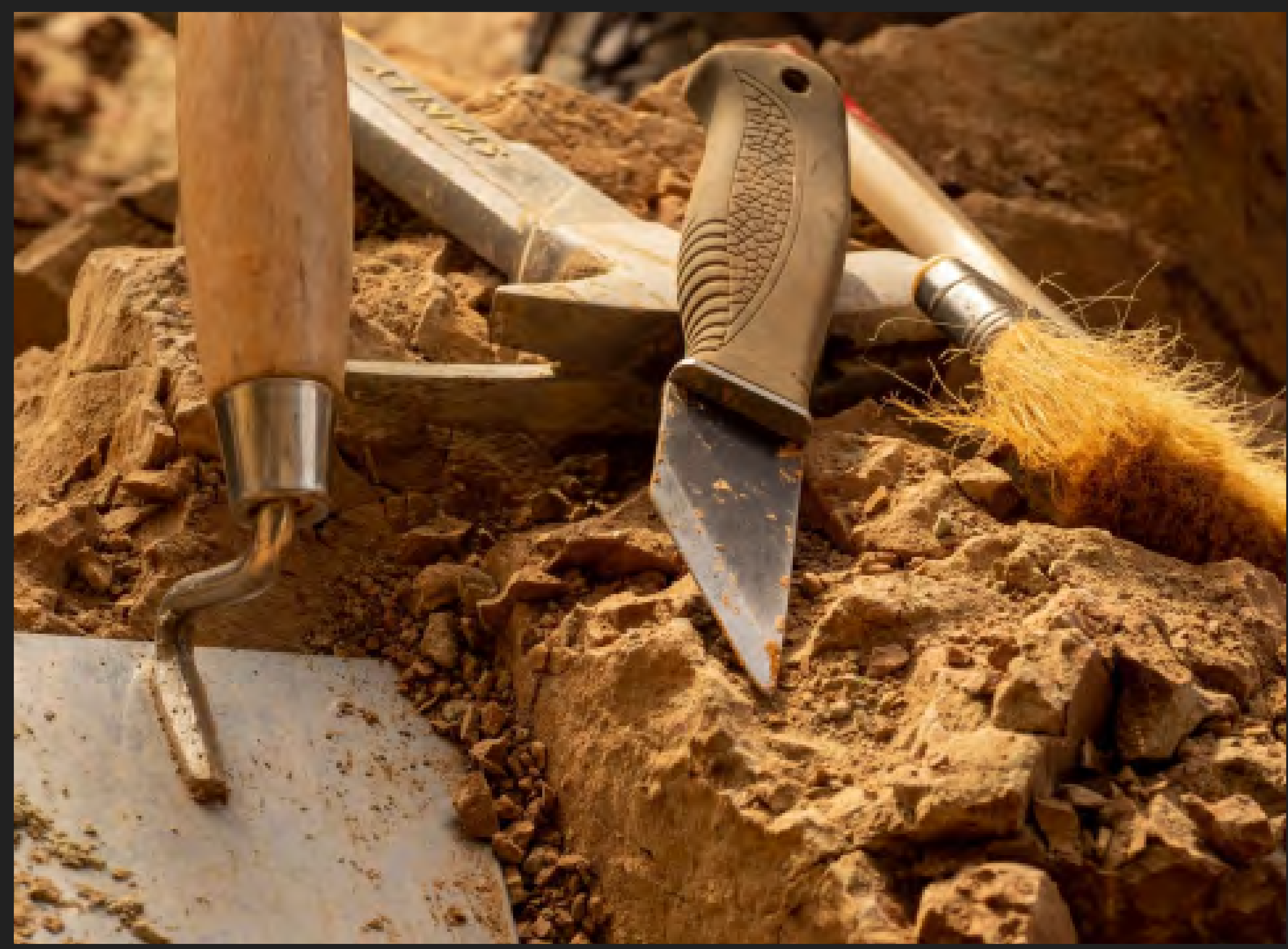

### 1. 1. 2. ВИРТУАЛЬНАЯ РЕАЛЬНОСТЬ

Виртуальные технологии в дизайне постоянно развиваются, позволяя создавать все более реалистичные и интерактивные модели, что открывает новые горизонты для экспериментов и инноваций.

В палеонтологии виртуальные технологии дают уникальную возможность воссоздания и изучения древних организмов из любой точки мира, что ранее было недоступно из-за ограничений физических моделей.

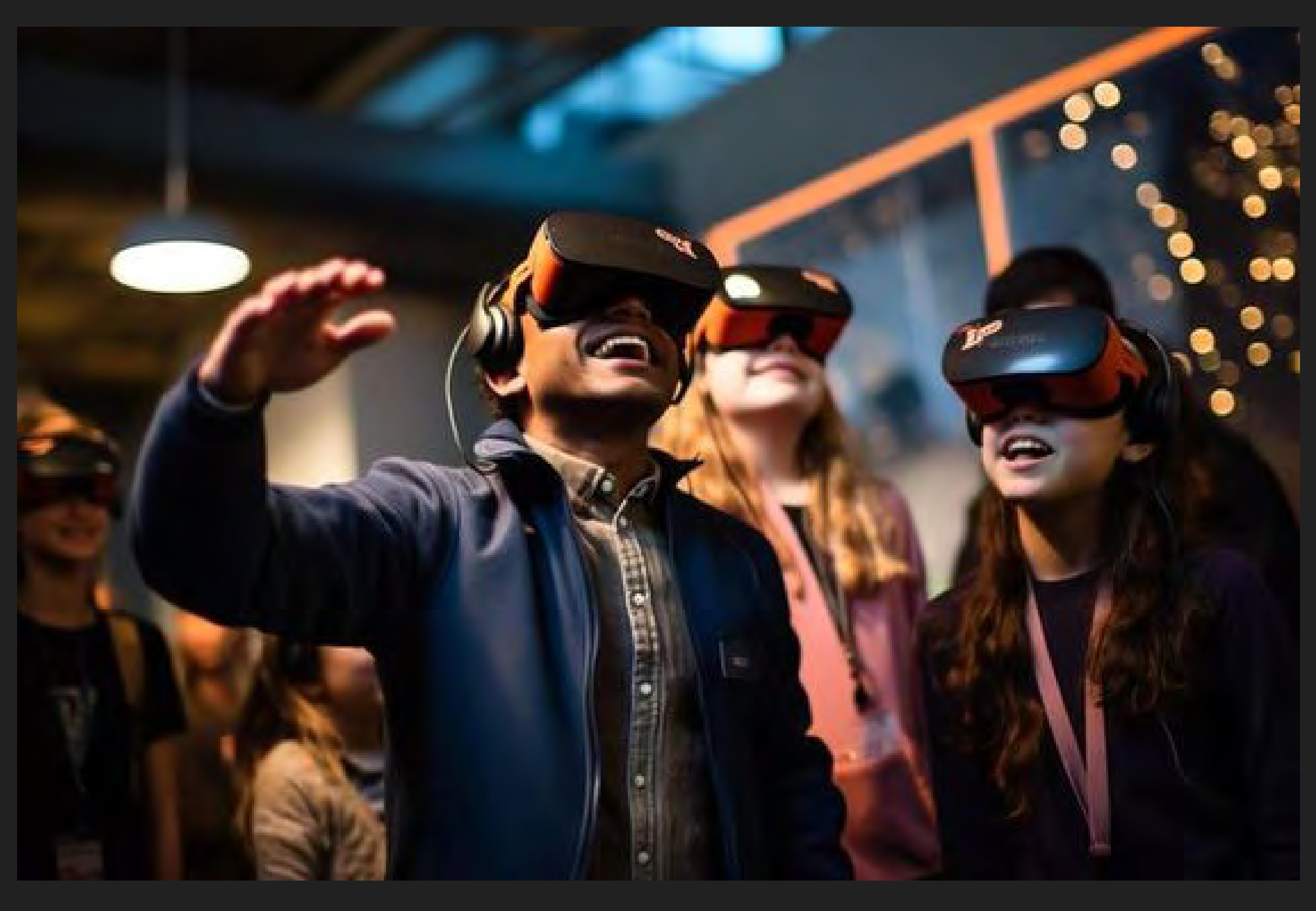

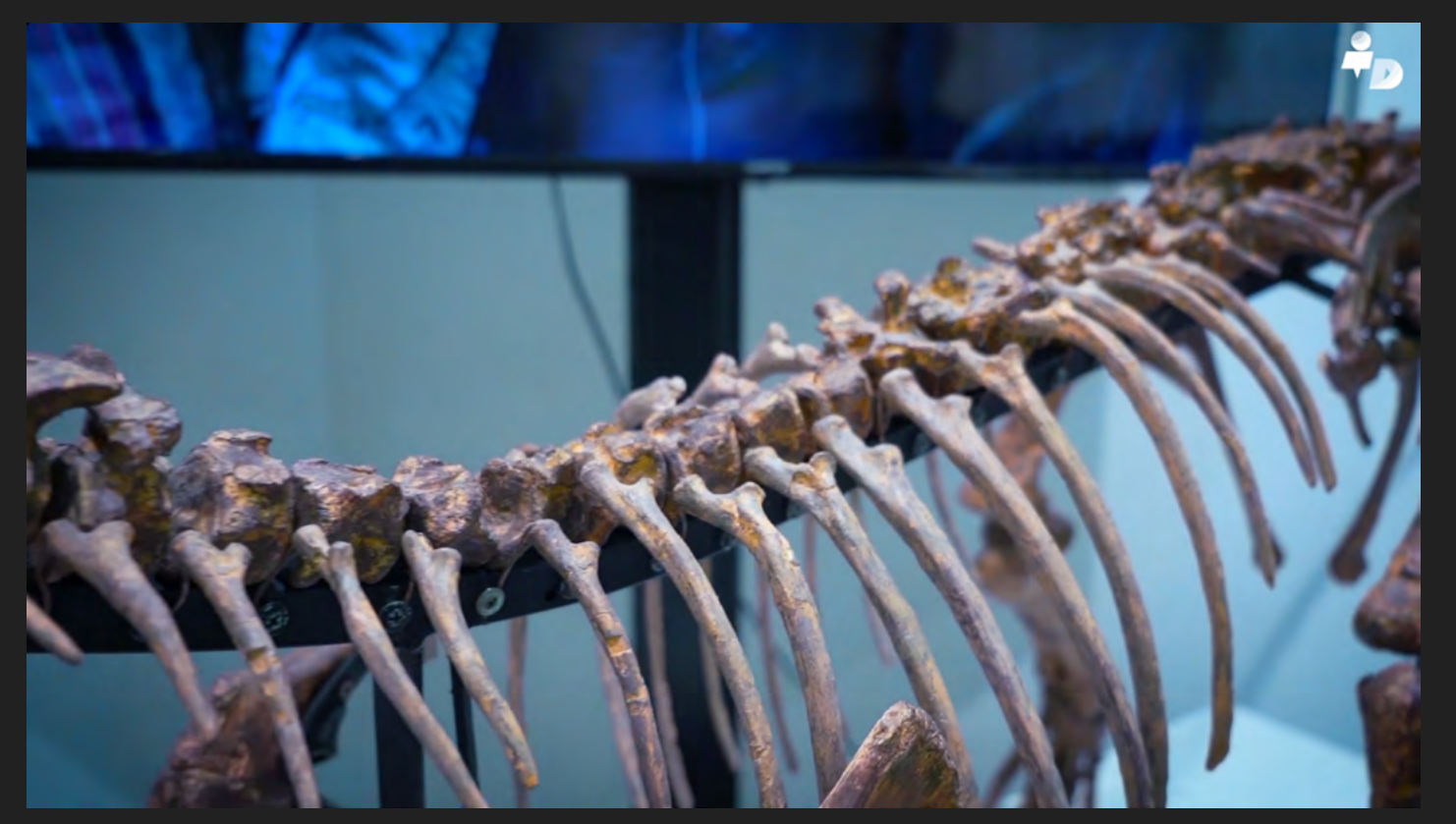

### 1. 2. 1. ЦЕЛИ:

Цели проекта: Разработать дизайн-графическое сопровождение для приложения виртуальной реальности «палео-vr».

Цели приложения: Рассказать о палеонтологии современным языком дизайна, приобщить к палеонтологии потребителей и любителей современных технологий.

#### 1. 2. 2. ЗАДАЧИ:

- Изучение основных аспектов темы.
- Проведение интервью с экспертами в области палеонтологии.
- Анализ существующих аналогов приложения.
- Исследование целевой аудитории.
- Разработка концепции проекта.
- Определение основных элементов фирменного стиля.
- Визуальный анализ палеонтологических раскопок, музеев и экспозиций.
- Отбор палеонтологических материалов контента для приложения.
- Создание ключевых элементов фирменного стиля: логотипа, знака, цветовой
- палитры, шрифтов, графики.
- Разработка концептуальных носителей для виртуальных локаций.
- Разработка носителей для рекламной компании.
- Интеграция разработанного материала в приложение.
- Тестирование приложения на целевой аудитории.
- Финальная проверка палеонтологической достоверности контента с экспертами.

## 1. 3. ЦЕЛЕВАЯ АУДИТОРИЯ:

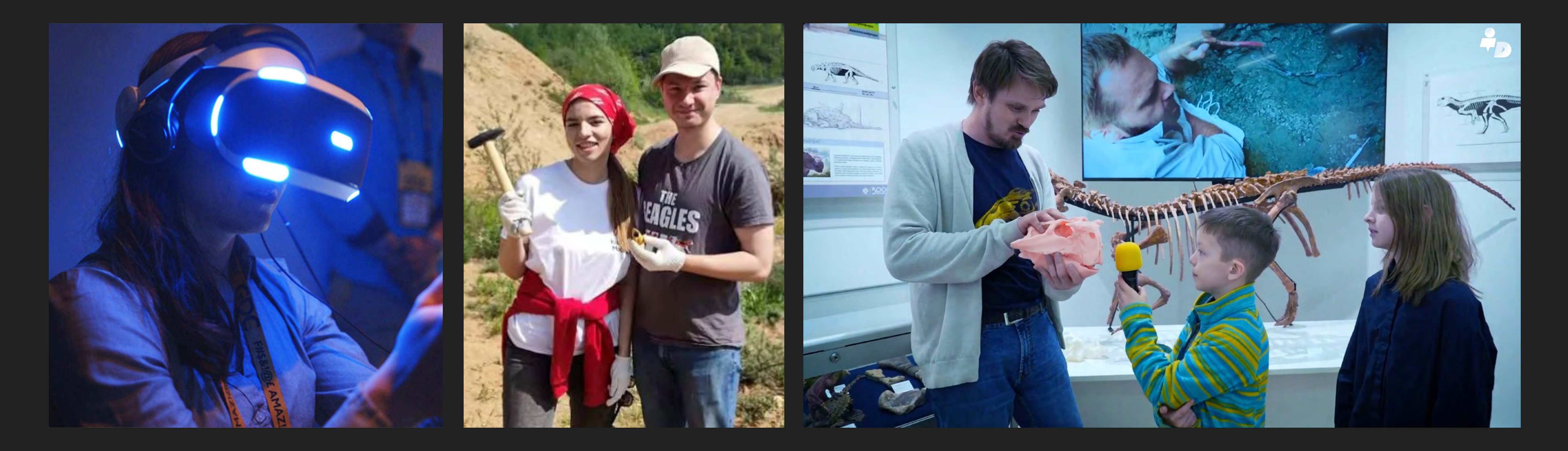

1. ВВЕДЕНИЕ

Пользователи VR-технологий, заинтересованные в научнопознавательном контенте (от 15 до 35 лет).

Специалисты и любители палеонтологии, геологии и археологии, не пользующиеся новейшими технологиями.

Юные любители палеонтологии, интересующиеся реальным изучением экспонатов.

### 1. 4. ПРЕДПРОЕКТНАЯ ПОДГОТОВКА

1. ВВЕДЕНИЕ

![](_page_6_Picture_1.jpeg)

![](_page_6_Picture_2.jpeg)

Украшени

![](_page_6_Picture_4.jpeg)

![](_page_6_Picture_5.jpeg)

![](_page_6_Picture_7.jpeg)

![](_page_6_Picture_8.jpeg)

![](_page_6_Picture_9.jpeg)

В процессе обучения в рамках курсовых заданий СПбГУ я выполнял задания для обоих заведений: «Палеопарк России» и «Музей Палеонтологии СПбГУ».

Некоторые наработки и идеи, возникшие при работе над данными проектами, легли в основу представляемой дипломной работы.

![](_page_6_Picture_13.jpeg)

![](_page_6_Picture_14.jpeg)

![](_page_6_Picture_15.jpeg)

![](_page_6_Picture_16.jpeg)

Обработка графики

![](_page_6_Picture_18.jpeg)

4 курс<br>2024 г.

Студент: Коробейников Дени атель: Лапутенко Ю.В. ль кафедры

иинация Young Design «Палеопарк Путилово

![](_page_6_Picture_22.jpeg)

![](_page_6_Picture_23.jpeg)

![](_page_6_Picture_24.jpeg)

![](_page_6_Picture_25.jpeg)

![](_page_6_Picture_26.jpeg)

![](_page_6_Picture_27.jpeg)

![](_page_6_Picture_28.jpeg)

![](_page_6_Picture_29.jpeg)

![](_page_6_Picture_30.jpeg)

![](_page_6_Picture_32.jpeg)

# 1. 5. КОНСУЛЬТАЦИЯ ПО ПРОЕКТУ

![](_page_7_Picture_1.jpeg)

В качестве консультанта по палеонтологической составляющей проекта выступил музей палеонтологии СПбГУ.

Сотрудники музея предоставили материалы для реализации проекта, а также консультации по палеонтологической достоверности.

![](_page_7_Picture_7.jpeg)

Консультант проекта: Григорьев Дмитрий Викторович - кандидат биологических наук

![](_page_7_Picture_3.jpeg)

## 1. 6. ТЕСТИРОВАНИЕ ПРИЛОЖЕНИЯ

#### 1. ВВЕДЕНИЕ

![](_page_8_Picture_1.jpeg)

В течение всей разработки приложения проводилось неоднократное тестирование на всех представителях целевой аудитории.

При тестировании особое внимание уделялось UX и UI составляющим. Итоговое графическое решение выбиралось с учетом всей специфики использования виртуальных технологий.

![](_page_8_Picture_5.jpeg)

![](_page_8_Picture_6.jpeg)

![](_page_8_Picture_7.jpeg)

![](_page_8_Picture_8.jpeg)

# 1. 7. АНАЛОГИ PALEOHUNTERS / ПАЛЕОПАРК РОССИИ

![](_page_9_Picture_1.jpeg)

![](_page_9_Picture_2.jpeg)

«Палеопарк России» – это, прежде всего, команда увлеченных геологией и палеонтологией людей, которые объединены целью поделиться этим интересом с другими.

Люди приезжают на локацию на весь день. Берут в руки молотки и идут искать палеонтологические сокровища. Все просто!

![](_page_9_Picture_5.jpeg)

#### МУЗЕЙ МИРОВОГО ОКЕАНА: ДРЕВНИЕ ОБИТАТЕЛИ МОРСКИХ ГЛУБИН

Студенческий проект Марии Шестопаловой, сделанный в рамках дипломного проектирования магистратуры 2023 года.

# ДРЕВНИЕ ОБИТАТЕЛИ МОРСКИХ ГЛУБИН

![](_page_10_Picture_4.jpeg)

ДРЕВНИЕ ОБИТАТЕЛИ

**МОРСКИХ ГЛУБИН** 

![](_page_10_Picture_5.jpeg)

![](_page_10_Picture_7.jpeg)

![](_page_10_Picture_8.jpeg)

![](_page_10_Picture_9.jpeg)

![](_page_10_Picture_10.jpeg)

![](_page_10_Picture_11.jpeg)

![](_page_10_Picture_12.jpeg)

**МЕДИА-ВЫСТАВКА** 

![](_page_10_Picture_15.jpeg)

![](_page_10_Picture_16.jpeg)

**МЕДИА-ВЫСТАВКА** 

**ПИКИНСОНИЯ** 

C 27.03.2023

![](_page_10_Picture_20.jpeg)

# ДРЕВНИЕ ОБИТАТЕЛИ МОРСКИХ ГЛУБИН

KAMEPOLLEPAD

#### ДРЕВНИЕ ОБИТАТЕЛИ **МОРСКИХ ГЛУБИН**

РАКОСКОРПИОН.

www.world-ocean.ru

# ДРЕВНИЕ ОБИТАТЕЛИ МОРСКИХ ГЛУБИН

![](_page_10_Picture_42.jpeg)

#### C 27.03.2023 МЕДИА-ВЫСТАВКА

#### **ГОНИАТИТ**

![](_page_10_Picture_45.jpeg)

 $\Theta_{\text{MYSER} \text{ MMPO BOTO OKEAMA}}$ 

- - до 5-15 ск в диаметра

**Directions** 

подкласс головоногих мол осков. Гониатиты отличались от других аммо ждей формой внутренних перегородок в ра ювине. Они проявляются в виде расходящихся ФОГНАРТЫХ ЛИНИЙ НА ПОБЕВОКНОСТИ В

Калининград каб. Петра Великого,

www.world-ocean.ru  $+7(.40121.34-02-44.$ 

![](_page_10_Picture_51.jpeg)

![](_page_10_Picture_52.jpeg)

![](_page_10_Picture_54.jpeg)

### DINO-PLANET VR

Приложение виртуальной реальности для детей.

Совершите экскурсию с гидом по вашему собственному зоопарку динозавров и впервые увидите этих необычных животных в их впечатляющем масштабе с помощью гарнитур виртуальной реальности!

![](_page_11_Picture_0.jpeg)

1. ВВЕДЕНИЕ

![](_page_11_Picture_2.jpeg)

ФОРМИРОВАНИЕ ЕДИНОЙ ВИЗУАЛ<del>Ь НО</del>Й ИДЕНТИКИ С ЦЕЛЬЮ СОЗДАНИЯ СОВРЕМЕННОГО ОБРАЗА ПАЛЕОНТОЛОГИЧЕСКОГО ПРИЛОЖЕНИЯ, СООТВЕТСТВУЮЩЕГО НАУЧНО-ТУРИСТИЧЕСКОМУ ФОРМАТУ.

> Данный подход подразумевает использование знакомого, понятного для пользователей виртуальной реальности, визуального языка, ориентирующегося на актуальные дизайн-тренды.

Продукт, также, должен соответствовать научно-туристическому формату приложения, что подразумевает использование легкой и доступной навигации, айдентика должна сочетаться с большими объемами информации, схемами и чертежами.

![](_page_12_Figure_5.jpeg)

![](_page_12_Picture_6.jpeg)

# 1. 8. КОНЦЕПЦИЯ

THERRHAMMIN

#### ФИРМЕННЫЙ СТИЛЬ ИНТЕРФЕЙС И НАВИГАЦИЯ ИНТЕРАКТИВНЫЕ НОСИТЕЛИ ИНФОРМАЦИОННЫЕ НОСИТЕЛИ

![](_page_13_Picture_18.jpeg)

![](_page_13_Picture_19.jpeg)

#### РЕКЛАМНАЯ КОМПАНИЯ

![](_page_13_Picture_21.jpeg)

![](_page_13_Picture_22.jpeg)

![](_page_13_Picture_23.jpeg)

![](_page_13_Picture_25.jpeg)

![](_page_13_Figure_26.jpeg)

![](_page_13_Figure_27.jpeg)

## 1.9. СОСТАВ ПРОЕКТА<sup>1. ВВЕДЕНИЕ</sup>

![](_page_13_Picture_2.jpeg)

![](_page_13_Picture_29.jpeg)

![](_page_13_Picture_3.jpeg)

![](_page_13_Picture_4.jpeg)

![](_page_13_Picture_31.jpeg)

![](_page_13_Picture_5.jpeg)

![](_page_13_Picture_32.jpeg)

![](_page_13_Picture_33.jpeg)

![](_page_13_Picture_7.jpeg)

![](_page_13_Picture_34.jpeg)

![](_page_13_Picture_35.jpeg)

![](_page_13_Picture_9.jpeg)

![](_page_13_Picture_10.jpeg)

![](_page_13_Figure_11.jpeg)

![](_page_13_Picture_12.jpeg)

![](_page_13_Picture_14.jpeg)

![](_page_13_Picture_15.jpeg)

![](_page_13_Picture_16.jpeg)

# 2. РАЗРАБОТКА

## 2. 1. СЕТКА И СИСТЕМА ЗНАКОВ

Для графики проекта была разработана 12-гранная модульная сетка, каждая грань которой символизирует определенный период.

Основной задачей было создание максимально мобильного алгоритма формирования знака для работы с различными первоисточниками. Выделение основных элементов позволило придать знакам характер и целостность.

![](_page_15_Picture_4.jpeg)

![](_page_15_Picture_5.jpeg)

## 2. 2. ДВЕНАДЦАТЬ ПЕРИОДОВ

При формировании знаков была добавлена цветовая кодировка по всем 12-ти обитаемым периодам земли. Кодировка соответствует научной но использует разные оттенки цвета.

Так, для пиктограммы каждого животного используется соответствующий цвет и грань сетки.

![](_page_16_Picture_4.jpeg)

![](_page_16_Figure_6.jpeg)

![](_page_16_Picture_5.jpeg)

## 2. 3. КЛАССИФИКАЦИЯ СУЩЕСТВ

Для основных групп живых организмов были разработаны знаки, представляющие сборный образ животных, пренадлежащих к данной группе.

Система знаков позволяет быстро ориентироваться на крупных и емких информационных носителях.

![](_page_17_Picture_4.jpeg)

![](_page_17_Picture_5.jpeg)

С целью научной достоверности в графике также используются реалистические силуэты соответствующих существ, а также упрощенные 3D модели.

# 2. 4. ДИНАМИЧЕСКИЙ ЛОГОТИП

В соответствии с выбранной структурой сетки был разработан динамический логотип.

Такой логотип подходит для вариативных заставок и переходов, а также анимационных сюжетов внутри приложения.

![](_page_18_Picture_4.jpeg)

![](_page_18_Picture_5.jpeg)

![](_page_18_Picture_7.jpeg)

Для использования на крупных носителях разработана крупная версия логотипа. Содержание фрейма меняется в зависимости от носителя.

### 2. 5. СИСТЕМА НАВИГАЦИИ

![](_page_19_Picture_1.jpeg)

Для перемещения между ключевыми локациями внутри приложения была разработана дополнительная система знаков.

Для ориентирования в пространственных графических носителях были разработаны координатные системы ориентирования.

![](_page_19_Figure_5.jpeg)

### 2. 6. ГРАФИЧЕСКИЕ ЭЛЕМЕНТЫ

2. РАЗРАБОТКА

Важным элементом фирменного стиля выступают графические элементы, разработанные по модульной сетке, выполняющие базовые навигационные функции, как в 3D пространстве, так и в пространстве графических носителей.

![](_page_20_Figure_3.jpeg)

![](_page_20_Picture_4.jpeg)

#### **НАЗВАНИЕ ИСКОПАЕМОГО**

Небольшое описание ископаемого, а также интересные факты и особенности.

![](_page_20_Picture_46.jpeg)

![](_page_20_Picture_8.jpeg)

## 2. 7. МНОГОСЛОЙНАЯ ГРАФИКА

2. РАЗРАБОТКА

Вся графика на носителях в приложении сделана в несколько слоев, делая ее частью объемного виртуального пространства приложения.

![](_page_21_Picture_8.jpeg)

![](_page_21_Figure_9.jpeg)

![](_page_21_Picture_10.jpeg)

На многих носителях 3D элементы сочитаются с 2D графикой. Такое разделение обусловлено разницей в подходе к интерактивному взаимодействию у разных носителей.

![](_page_21_Picture_4.jpeg)

![](_page_21_Picture_6.jpeg)

# 3. ГРАФИКА В ПРИЛОЖЕНИИ

### 3. 1. МАКЕТ ПРИЛОЖЕНИЯ

#### 3. ГРАФИКА В ПРИЛОЖЕНИИ

Игровой движок Unity идеально подходит для создания интерактивных приложений, игр и виртуальной реальности благодаря своей способности интегрировать различные мультимедийные элементы и поддерживать множество платформ.

![](_page_23_Picture_9.jpeg)

![](_page_23_Picture_10.jpeg)

![](_page_23_Picture_11.jpeg)

Итоговое приложение состоит из двух типов локаций:

- Экспозиционное пространство
- Карьер

Экспозиционное пространство наполнено интерактивными познавательными элементами, рассказывающими и показывающими древних существ в формате интерактивного виртуального музея.

Карьеры же показывают реальное расположение палеонтологических находок, позволяя зрителю погрузиться в закрытый процесс поиска на реальной точке раскопок.

![](_page_23_Picture_7.jpeg)

КАРЬЕР СКАНИРУЕТСЯ С РЕАЛЬНОЙ ПАЛЕОНТОЛОГИЧЕСКОЙ ЛОКАЦИИ

![](_page_23_Picture_13.jpeg)

#### З. 1. МАКЕТ ПРИЛОЖЕНИЯ 3. ГРАФИКА В ПРИЛОЖЕНИИ

![](_page_24_Picture_2.jpeg)

#### 3. 2. ОБУЧЕНИЕ

#### 3. ГРАФИКА В ПРИЛОЖЕНИИ

Грамотное обучение - один из ключевых аспектов дизайна vr приложений. Оно отвечает за первое впечатление пользователя.

#### О ПРИЛОЖЕНИИ:

ДОБРО ПОЖАЛОВАТЬ В МИР ПРОШЛОГО И БУДУЩЕГО! ЗДЕСЬ ВЫ ПРИКОСНЕТЕСЬ К ИСТОРИИ ПО НОВОМУ, ПОБЫВАЕТЕ В РОЛИ НАСТОЯЩЕГО ПАЛЕОНТОЛОГА ПРИ ПОМОЩИ НОВЕЙШИХ ТЕХНОЛОГИЙ

#### **ЧТО У НАС ЕСТЬ?**

Большой архив реальных палеонтологических находок и раскопов

Интерактивная эншиклопелия по всем 12 обитаемым периодам земли

Путешествия по закрытым каьерам прямо во время раскопок

Исследование моделей при помощи новейших технологий

#### БЛАГОДАРНОСТИ:

Особая благодарность кафедре палеонтологии СПбГУ за предоставленный материал и консультацию по научной составляющей проекта

#### ПОДСКАЗКИ:

![](_page_25_Figure_14.jpeg)

Перемещайтесь по точкам или свободно двигайтесь по локации

![](_page_25_Picture_16.jpeg)

![](_page_25_Picture_17.jpeg)

![](_page_25_Picture_18.jpeg)

Взаимодействуйте с посвеченными объектами и помощи рук

 $\left(\begin{array}{c} 6 \end{array}\right)$ 

![](_page_25_Figure_22.jpeg)

АВТОР РАБОТЫ: КОРОБЕЙНИКОВ ДЕНИС

Дополнительные подсказки будут появляться внизу экрана

#### Обучение тестировалось на целевой аудитории, как подготовленной, так и не знакомой с системой виртуальной реальности.

![](_page_25_Picture_26.jpeg)

![](_page_25_Figure_27.jpeg)

Навигация по локации реализована в формате перемещения по точкам интереса. Маршрут и сценарий перемещения реализованы при помощи соединяющих линий и пиктограмм-подсказок.

![](_page_26_Picture_1.jpeg)

## 3. 3. НАВИГАЦИЯ 3. ГРАФИКА В ПРИЛОЖЕНИИ

#### Реализована подсветка сценарной навигации.

### 3. 3. НАВИГАЦИЯ

![](_page_27_Picture_2.jpeg)

![](_page_27_Picture_3.jpeg)

![](_page_27_Picture_4.jpeg)

3. ГРАФИКА В ПРИЛОЖЕНИИ

Перемещение между отдельными комнатами и крупными локациями реализовано через телепорт.

При прикосновении к такому объекту посетитель перемещается в новую локацию, помеченную графическим знаком.

## 3. 4. 1. КАРТА КАРЬЕРОВ

Для выбора локации карьера сделана интерактивная карта с нумерацией точек.

При выборе карьера появляется дополнительная информация.

![](_page_28_Picture_4.jpeg)

Указывается название карьера, геологический период и координаты его реальной локации.

![](_page_28_Picture_6.jpeg)

Внизу появляется список существ найденных на карьере.

![](_page_28_Picture_8.jpeg)

![](_page_28_Picture_9.jpeg)

![](_page_28_Picture_10.jpeg)

# 3. 4. ИНТЕРАКТИВНЫЕ НОСИТЕЛИ

#### 3. 4. 2. КОЛЕСО ПЕРИОДОВ

![](_page_29_Figure_0.jpeg)

3. ГРАФИКА В ПРИЛОЖЕНИИ

Для более подробного ознакомления с периодами, а также их флорой и фауной, сделано дополнительное интерактивное колесо.

При вращении колеса выбирается один из периодов, и в специальном окне всплывает основная информация.

![](_page_29_Picture_5.jpeg)

![](_page_29_Picture_6.jpeg)

![](_page_29_Figure_7.jpeg)

![](_page_29_Figure_8.jpeg)

![](_page_29_Figure_9.jpeg)

## 3. 4. 3. ИНТЕРАКТИВНЫЕ ПЛАКАТЫ

![](_page_30_Picture_2.jpeg)

![](_page_30_Picture_3.jpeg)

![](_page_30_Picture_4.jpeg)

При нажатии на интерактивный элемент появляется изображенный фрагмент ископаемого животного.

![](_page_30_Picture_6.jpeg)

![](_page_30_Picture_7.jpeg)

Для подробного изучения, фрагмент можно масштабировать и вращать при помощи рук.

### 3. 5. ИНФОРМАЦИЯ ОБ ЭКСПОНАТАХ

![](_page_31_Picture_2.jpeg)

В локации музея у каждого экспоната есть информационная панель, содержащая базовую информацию об этом животном.

При взаимодействии с интерактивными элементами появляются пиктограмма семейства и упрощенная 3d модель выбранного животного.

#### **АРХЕОПТЕРИКС**

![](_page_31_Figure_6.jpeg)

![](_page_31_Picture_7.jpeg)

![](_page_31_Picture_8.jpeg)

### 3. 5. ИНФОРМАЦИЯ ОБ ЭКСПОНАТАХ

![](_page_32_Picture_2.jpeg)

Для более подробного ознакомления с элементами экспонатов созданы элементы взаимодействия, при нажатии на которые появляется дополнительная информация о выбранном фрагменте.

![](_page_32_Picture_4.jpeg)

Для крупных объемных экспонатов существует объемная вариация инфографической панели, всегда следующая за взглядом зрителя.

![](_page_32_Picture_6.jpeg)

#### З. 6. КАРЬЕР 3. ГРАФИКА В ПРИЛОЖЕНИИ

# OPTAHIN YYBCTB TPHAOSHTA

**SIMMON** 

Строение глаз трилобилы отличалось от абсолютного большинства<br>современных живых организмов – вместо кристаллинового<br>хрусталика у них имелись минеральные линзы из кальвита.

#### 3. 7. ЗАГРУЗКА И ОФОРМЛЕНИЕ 3. ГРАФИКА В ПРИЛОЖЕНИИ

![](_page_34_Picture_1.jpeg)

![](_page_34_Picture_2.jpeg)

Для оформления зон ожидания, а также областей экспозиции, свободных от крупногабаритных экспонатов, разработана трассированная коллекция иллюстраций, изображающих животных, связанных с представленным геологическим периодом.

### 3. 8. ПЛАКАТЫ

#### 3. ГРАФИКА В ПРИЛОЖЕНИИ

Для заполнения небольших переходных участков локации также разработаны плоскостные плакатные носители.

![](_page_35_Picture_3.jpeg)

# 4. ГРАФИЧЕСКОЕ СОПРОВОЖДЕНИЕ

## 4. 1. БАННЕР

Предполагаются печатные носители для виртуальных стендов на реальной локации.

Такие носители выполняют обучающую функцию, еще до первого знакомства с виртуальным шлемом и контроллерами.

![](_page_37_Picture_4.jpeg)

![](_page_37_Figure_5.jpeg)

![](_page_37_Picture_6.jpeg)

![](_page_37_Picture_7.jpeg)

• Инструкция • Управление

![](_page_37_Figure_9.jpeg)

![](_page_37_Picture_10.jpeg)

## 4. 2. БУКЛЕТ

![](_page_38_Figure_2.jpeg)

#### 4. ГРАФИЧЕСКОЕ СОПРОВОЖДЕНИЕ

Также предполагается использование буклета с основными сведениями о проекте и более подробным обучением.

![](_page_38_Picture_4.jpeg)

### 4. 3. НАВИГАЦИЯ 4. ГРАФИЧЕСКОЕ СОПРОВОЖДЕНИЕ

![](_page_39_Picture_2.jpeg)

#### PALEO-VR ЗОНА ПЕРЕМЕЩЕНИЯ

![](_page_39_Picture_6.jpeg)

![](_page_39_Picture_7.jpeg)

Для навигации по экспозиционному пространству выставки предполагается использование напольных маркеров-наклеек.

Для разметки зоны перемещения в виртуальном пространстве предполагается специальная разметка.

### 4. 4. СУВЕНИРЫ

![](_page_40_Picture_2.jpeg)

4. ГРАФИЧЕСКОЕ СОПРОВОЖДЕНИЕ

![](_page_40_Picture_4.jpeg)

Голографические наклейки

![](_page_40_Picture_6.jpeg)

![](_page_40_Picture_7.jpeg)

Чехол для шлема виртуальной реальности Сумки / шоперы

### 4. 4. СУВЕНИРЫ 4. ГРАФИЧЕСКОЕ СОПРОВОЖДЕНИЕ

![](_page_41_Picture_1.jpeg)

![](_page_41_Picture_3.jpeg)

![](_page_41_Picture_4.jpeg)

![](_page_41_Picture_5.jpeg)

## 4. 5. РЕКЛАМА В СОЦ-СЕТЯХ

Для рекламы событий и мероприятий, посвященных проекту, предполагается распространение рекламы в соцсетях.

![](_page_42_Picture_40.jpeg)

![](_page_42_Picture_4.jpeg)

### 4. 6. YOUTUBE SHORTS 360

#### 4. ГРАФИЧЕСКОЕ СОПРОВОЖДЕНИЕ

Для рекламы приложения выгодно использовать 360 видео.

Такие видео можно смотреть прямо со смартфона, попробовав погрузиться в пространство приложения ещё до его покупки.

![](_page_43_Picture_63.jpeg)

![](_page_43_Picture_6.jpeg)

 $\bullet$ 

 $Q$ )

![](_page_43_Picture_8.jpeg)

#### 4. 7. ТИЗЕР ПРОЕКТА 4. ГРАФИЧЕСКОЕ СОПРОВОЖДЕНИЕ

![](_page_44_Picture_1.jpeg)

## ПАЛЕОНТОЛОГИЧЕСКИЙ МУЗЕЙ СПБГУ ПАЛЕОПАРК РОССИИ / PALEOHUNTERS

![](_page_45_Picture_7.jpeg)

# 4. 8. РЕАЛИЗАЦИЯ

### 4. 8. 1. ПОТЕНЦИАЛЬНЫЕ ЗАКАЗЧИКИ

Проект может быть реализован в формате дополнения к палеонтологической выставке или экспозиции, а также в качестве самостоятельного тематиеского мероприятия.

![](_page_45_Picture_3.jpeg)

#### 4. 8. 2. ВЫСТАВКИ

![](_page_46_Picture_0.jpeg)

4. ГРАФИЧЕСКОЕ СОПРОВОЖДЕНИЕ

Проект может быть адаптирован под формат интерактивной выставки и может быть реализован в рамках любой подходящей выставочной площадки.

![](_page_46_Picture_4.jpeg)

![](_page_46_Picture_5.jpeg)

![](_page_46_Picture_6.jpeg)

#### 4. 8. 3. КОММЕРЦИЯ

![](_page_47_Picture_2.jpeg)

Приложение может быть размещено на одной из международных площадок по продаже приложений виртуальной реальности. Такое приложение можно будет купить и испытать из любой точки мира, имея любую современную vr гарнитуру

![](_page_47_Picture_4.jpeg)

#### STEAM META QUEST STORE PICO XR

 $\boxed{+}$  ADD A GAME

цивоман побываюта в поли настоящего палеонтопога при помощи новейших технологий

**DOWNLOADS** 

Manage

![](_page_47_Picture_18.jpeg)

# СПАСИБО ЗА ВНИМАНИЕ!